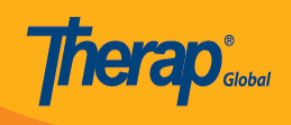

# $\textbf{Therap-}\textcolor{red}{\textbf{0}}$  and  $\textcolor{red}{\textbf{0}}$

1. Therap Global 00 0000000 [www.therapglobal.net](https://www.therapglobal.net/) 0 000000 0000 000 000000 000000 000 থাকা **Login** লিংকে ক্লিক করুন।

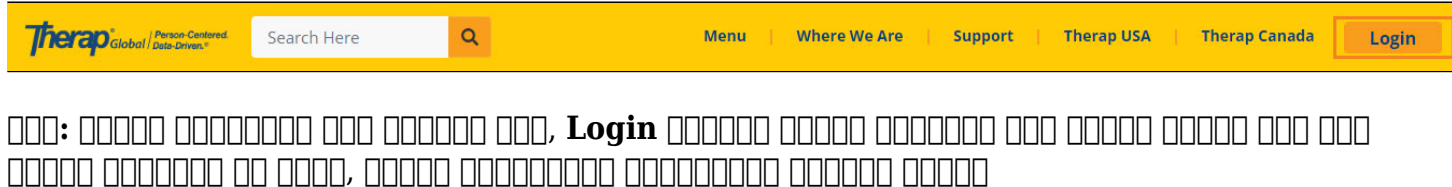

2. **and Therap Login**  $\Box$  a nobe on  $\Box$  **Deal and Login Name**  $\Box$  **Deal Provider Code** পূরণ করে **Continue** বাটনে ক্লিক করুন । **Provider Code** টি অবশ্যই বড় হাতের অক্ষরের হতে হবে এবং দেশের কোডের আগে ড্যাশ (-) যোগ করতে হবে।

**নোট:** লগইন সম্পর্কিত তথ্য আপনার এডমিনিস্ট্রেটর (Administrator) আপনাকে সরবরাহ করবেন। লগইন করতে ব্যর্থ হলে এজেন্সির সুপারভাইজার বা এডমিনিস্ট্রেটরের সাথে যোগাযোগ করুন।

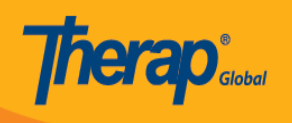

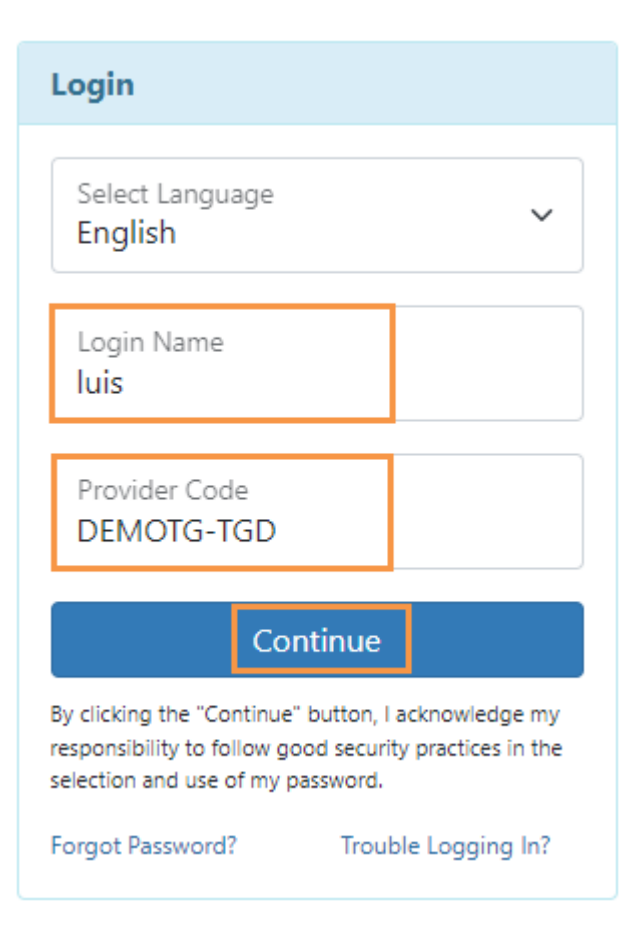

### 3. পরবর্তী পেজে আপনার **Password** টি পূরণ করুন। আপনার লগইন তথ্য যথাযথভাবে পূরণ করা হলে, **Login** বাটনে ক্লিক করুন।

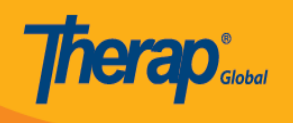

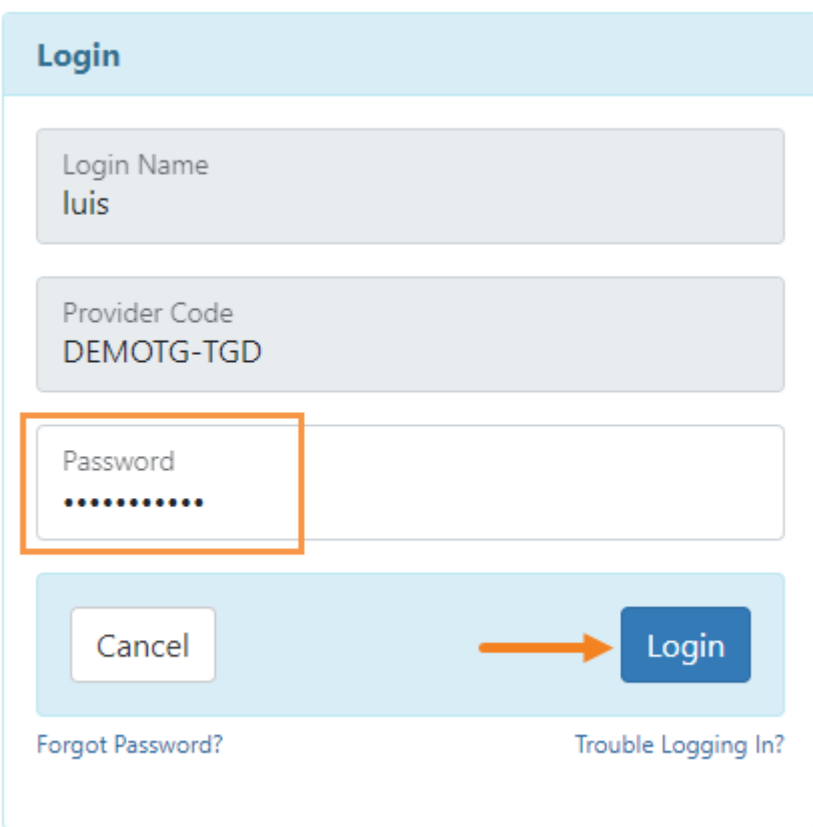

**নোট:** নতুন ব্যবহারকারীরা পাসওয়ার্ড পরিবর্তন করার জন্য একটি বার্তা পাবেন। **Change Password** পেজে, **Current Password**(যেটি লগইন করতে ব্যবহৃত হয়েছিল) প্রবেশ করান। তারপর **New Password** তৈরি করুন **(এই নতুন পাসওয়ার্ডটি কমপক্ষে ৮ ক্যারেক্টার এর হতে হবে)** এবং **Confirm New Password** ফিল্ডে পুনরায় টাইপ করুন। নতুন পাসওয়ার্ড সংরক্ষণ করতে **Change Password** বাটনে ক্লিক করুন।

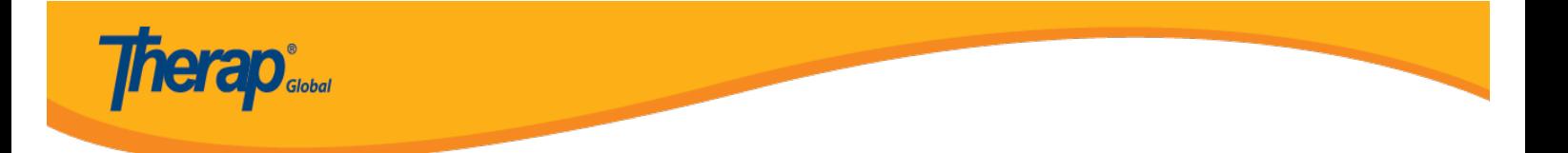

# Change Password of Sonia Afreen

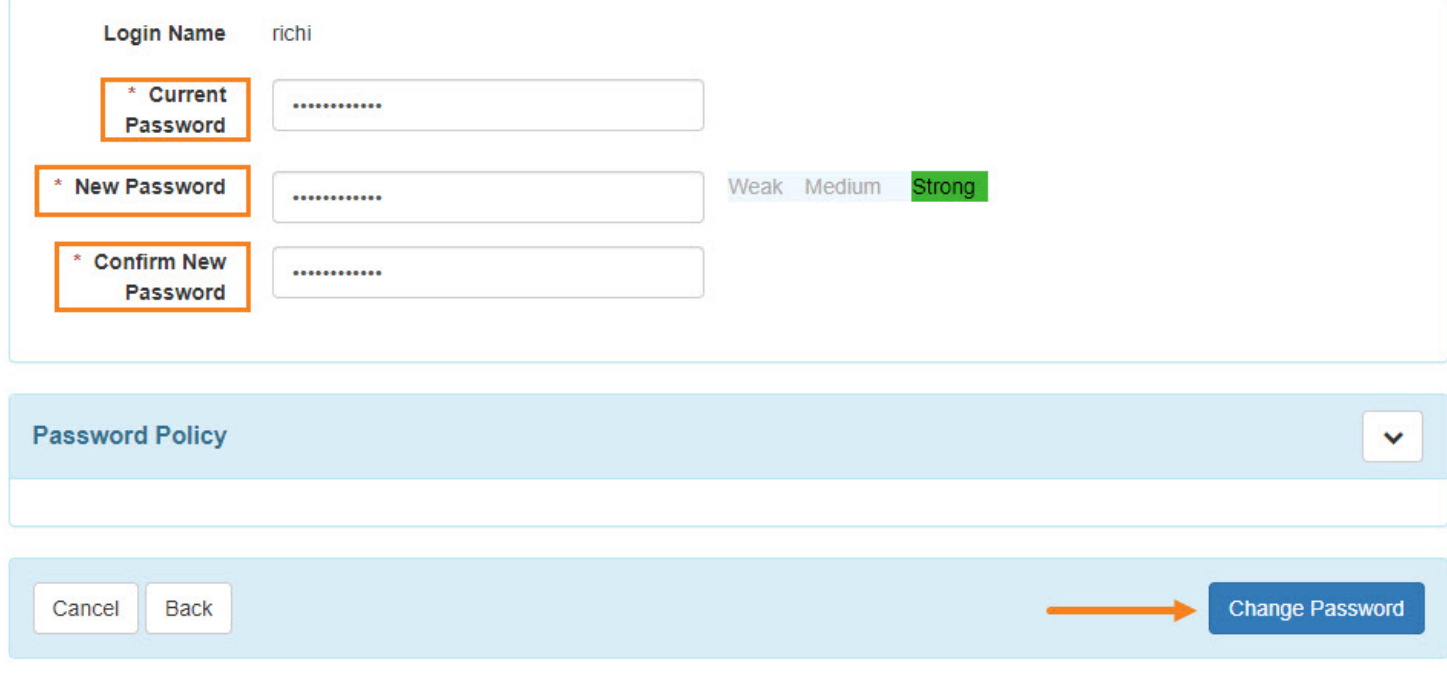

# 4. লগইন সফল হলে, Therap ড্যাশবোর্ড দেখা যাবে।

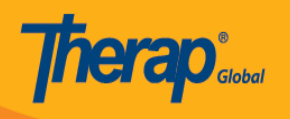

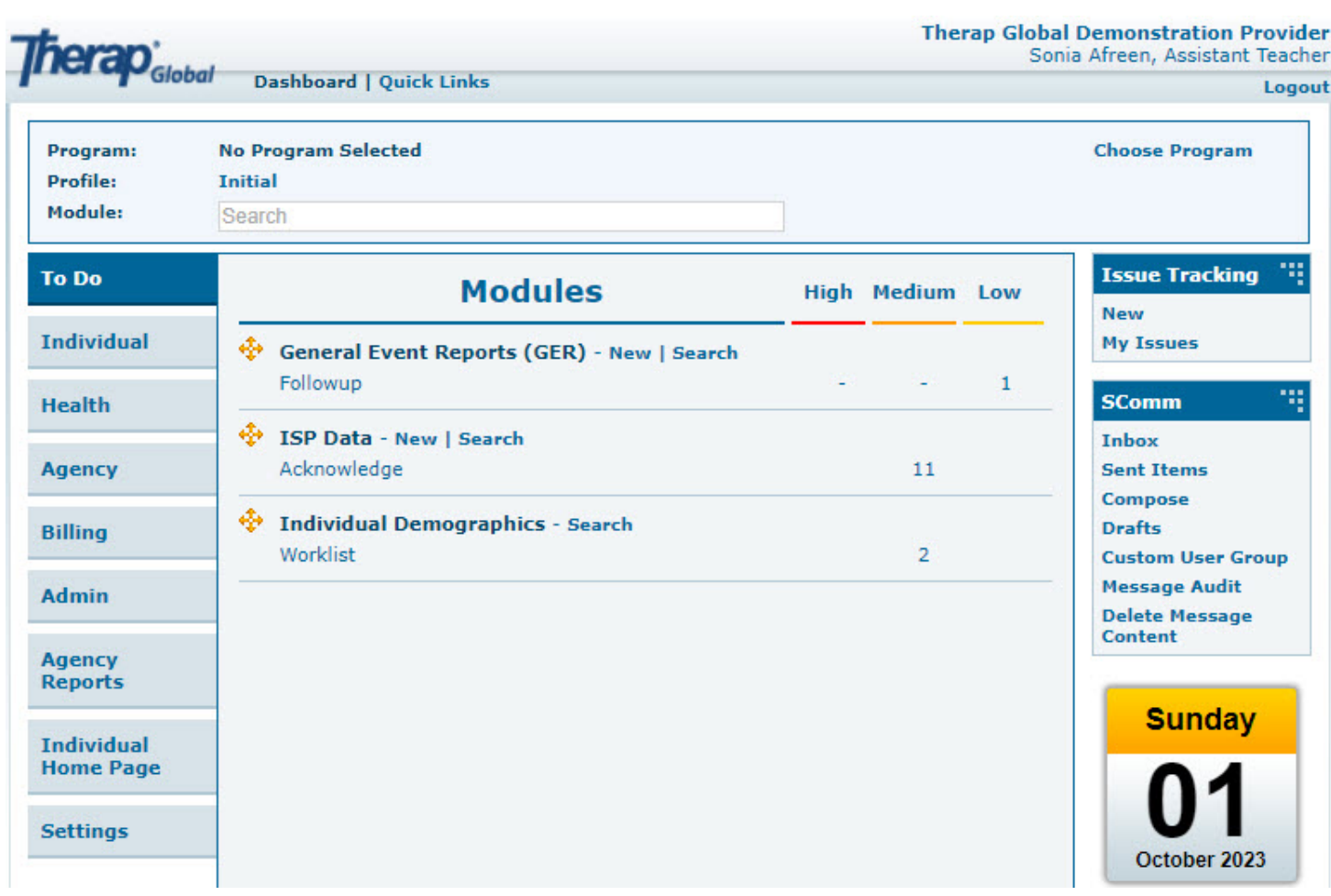

# 5. লগইন সফল না হলে, আপনাকে এই **Login Failed** বার্তাটি দেখতে পাবেন।

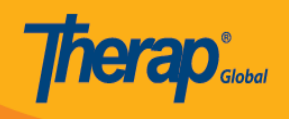

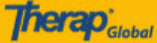

**Login Failed** 

#### **Self Password Reset Enabled?**

Please click in the link below if you have self password reset enabled. **Reset Password** 

#### **Forgot Password?**

Please contact your agency Administrator if you have forgotten your password. Only your Administrator is authorized to reset your password.

If you are the Provider Admin/Super Admin for your agency, please speak to another Super Admin who can reset your password for you. If other Super Admins are unavailable please complete the form on the following link, which will then provide the next step in resetting your password:

https://www.therapglobal.net/contact-us/

If your agency has no active Super Admins then the Executive Director of your agency would need to complete the form as mentioned above.

#### **Forgot Provider Code?**

If you have forgotten your Provider Code, please contact your supervisor or a co-worker at your agency.

#### **Checked Caps Lock?**

Password and Provider Code on the login page are case-sensitive. Please check if the 'Caps Lock' key on your keyboard is the way you need it (turned on or off) while entering the login information.

#### **Account not active?**

Your account may be pending, inactive, deleted, locked, or your password may have expired. Please contact with the Administrator at your agency for further assistance.

#### **Cookies Enabled?**

Cookies may not be enabled for your browser. Please check your browser's security preferences and confirm that cookies are enabled.

@ 2023 Therap Services LLC. Version: 2023.6.2 (20230811-1035) on oapglb03a Patents · Compliance · Website · Help & Support

+3 Login

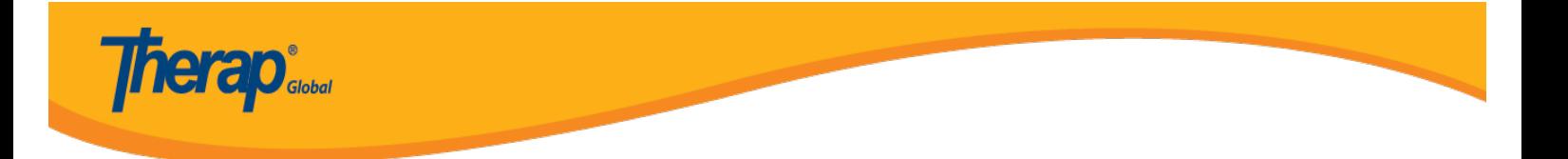

## 6. লগইন করতে উপরের ডানদিকের **Login** বাটনে ক্লিক করুন ৷

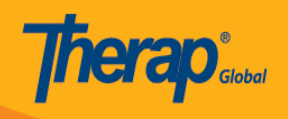

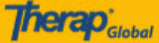

 $\longrightarrow$  DLogin

**Login Failed** 

#### **Self Password Reset Enabled?**

Please click in the link below if you have self password reset enabled. **Reset Password** 

#### **Forgot Password?**

Please contact your agency Administrator if you have forgotten your password. Only your Administrator is authorized to reset your password.

If you are the Provider Admin/Super Admin for your agency, please speak to another Super Admin who can reset your password for you. If other Super Admins are unavailable please complete the form on the following link, which will then provide the next step in resetting your password:

https://www.therapglobal.net/contact-us/

If your agency has no active Super Admins then the Executive Director of your agency would need to complete the form as mentioned above.

#### **Forgot Provider Code?**

If you have forgotten your Provider Code, please contact your supervisor or a co-worker at your agency.

#### **Checked Caps Lock?**

Password and Provider Code on the login page are case-sensitive. Please check if the 'Caps Lock' key on your keyboard is the way you need it (turned on or off) while entering the login information.

#### **Account not active?**

Your account may be pending, inactive, deleted, locked, or your password may have expired. Please contact with the Administrator at your agency for further assistance.

#### **Cookies Enabled?**

Cookies may not be enabled for your browser. Please check your browser's security preferences and confirm that cookies are enabled.

@ 2023 Therap Services LLC. Version: 2023.6.2 (20230811-1035) on oapglb03a Patents · Compliance · Website · Help & Support

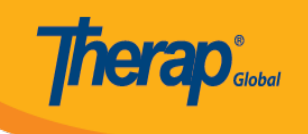

**নোট:** আপনি **Menu** বাটন সহ একটি স্ক্রীন দেখতে পারেন। **Login** বাটনটিতে যাওয়ার জন্য **Menu** বাটনে  $\Box$ 

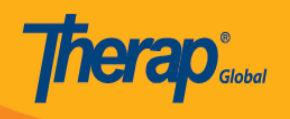

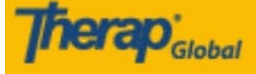

**Login Failed** 

### **Self Password Reset Enabled?**

Please click in the link below if you have self password reset enabled. **Reset Password** 

### **Forgot Password?**

Please contact your agency Administrator if you have forgotten your password. Only your Administrator is authorized to reset your password.

If you are the Provider Admin/Super Admin for your agency, please speak to another Super Admin who can reset your password for you. If other Super Admins are unavailable please complete the form on the following link, which will then provide the next step in resetting your password:

https://www.therapglobal.net/contact-us/ If your agency has no active Super Admins then the Executive Director of your agency would need to complete the form as mentioned above.

### **Forgot Provider Code?**

Ξ

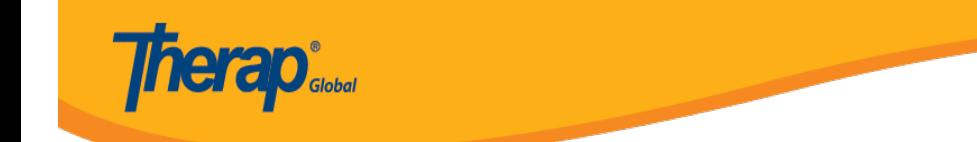

# আবার চেষ্টা করতে লগইন পেজে পুনঃনির্দেশিত হতে **Login** শব্দটিতে ক্লিক করুন।

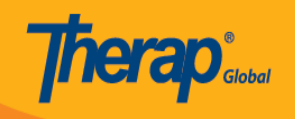

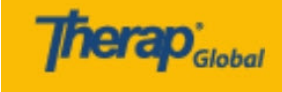

Ξ

Login

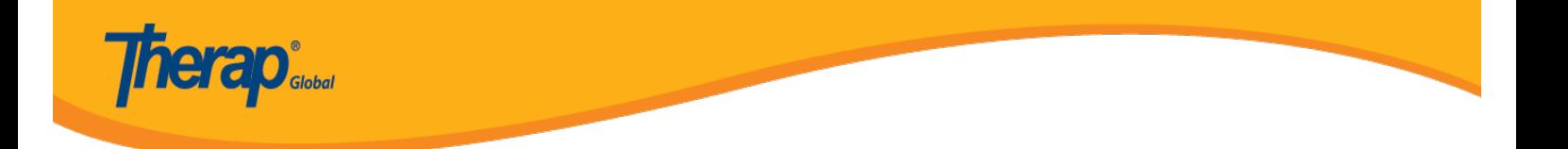

### **নোট:** বারবার চেষ্টা করে লগইন করতে না পারলে, আপনার সুপারভাইজার বা এজেন্সী এডমিনিস্ট্রেটরের (Administrator) সাথে যোগাযোগ করুন।

© Therap Global 2018 - 2020. All Rights Reserved. U.S. Patents #8819785, #8739253, #8281370, #8528056, #8613054, #8615790, #9794257